## **Funzione mappatura avanzata per Power Commander 3usb**

La funzione avanzata permette di suddividere in più tavole la mappatura della benzina (una per ogni cilindro) per poter mappare ogni cilindro individualmente in funzione di giri motore ed apertura farfalla e ottimizzare la resa a seguito, ad esempio, di una elaborazione del motore.

Se al Power Commander è collegato il Modulo Accensione sarà possibile differenziare anche le tavole anticipo per ogni cilindro.

*N.B.:* La regolazione individuale per ogni cilindro DEVE essere effettuata SOLAMENTE monitorando ogni cilindro separatamente. Non effettuare modifiche senza gli appositi strumenti.

- 1) Avviare il Power Commander Control Center Software e aprire la mappatura utilizzata abitualmente.
- 2) Selezionare nel menu " **Strumenti "** l'opzione " **Passare Alla Modalità Avanzata "** Verrà richiesto se salvare la mappatura attuale nella modalità base, prima di passare alla modalità avanzata.

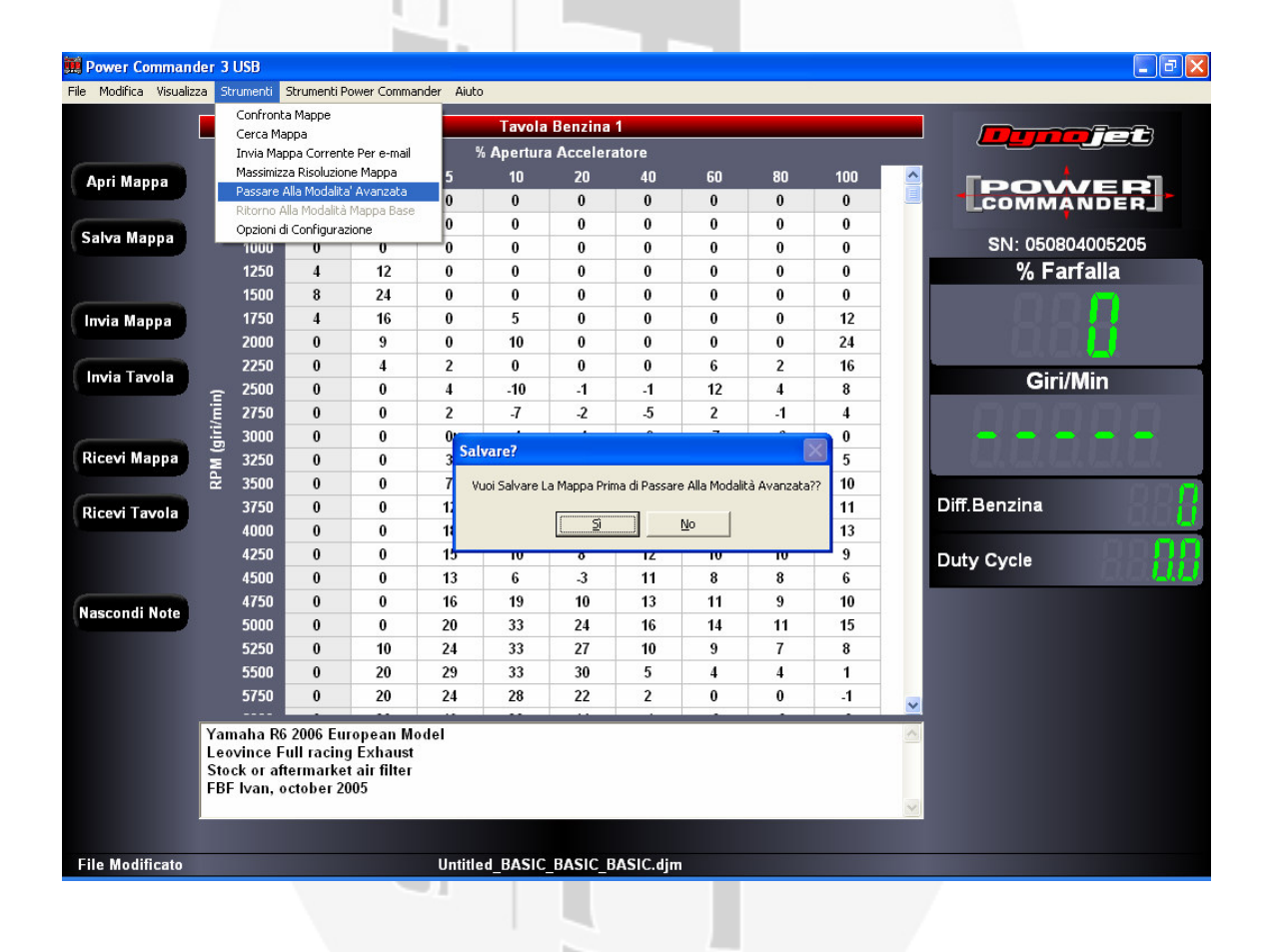

3) Nella parte alta del software compariranno tante barre quanti sono i cilindri gestiti dal Power Commander 3 usb per quella moto. La barra evidenziata in rosso indica su quale tavola e quindi su quale cilindro si sta lavorando.

**NOTA**: Il cilindro n.1 è il primo a sinistra stando a sedere sopra la moto. Nelle moto bicilindriche il n. 1 è il cilindro l'anteriore.

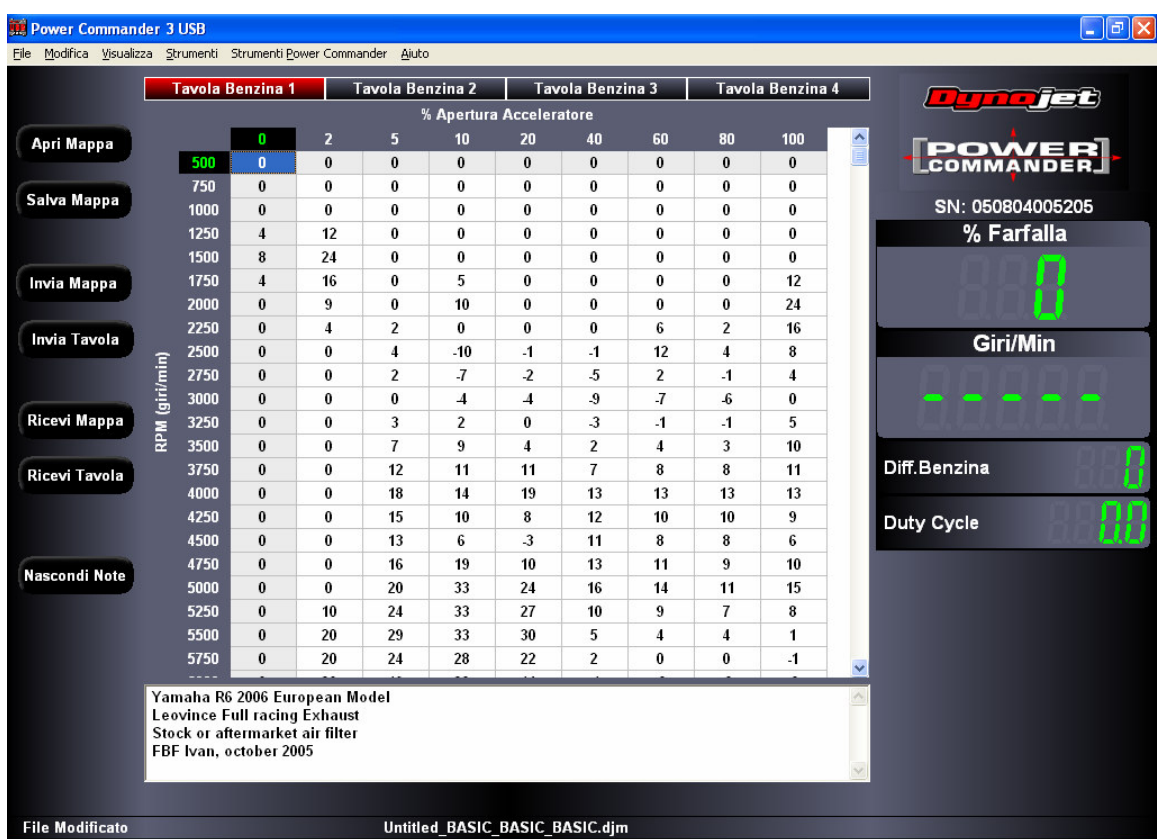

4) Dopo aver inviato la mappatura al Power Commander si potranno visualizzare i dati di Differenza benzina e Duty Cycle specifici per ogni singolo cilindro:

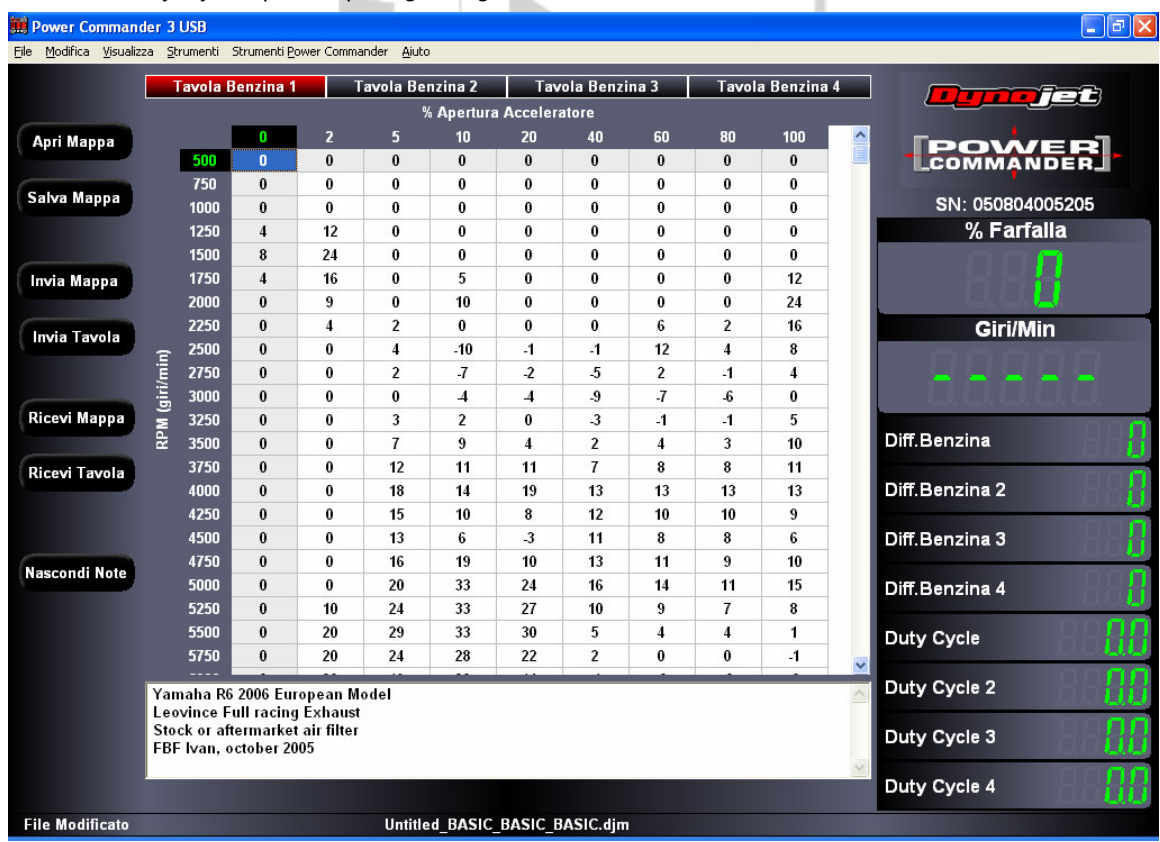

Assistenza tecnica Fast By Ferracci Telefono 051-726849 dalle 9.00 alle 11.00 e dalle 16.00 alle 17.30 di tutti i giorni escluso sabato e festivi. cnico@ferracci.it

## **Ritorno alla Modalità base**

**1) Per tornare alla modalità base** Selezionare nel menu " **Strumenti "** l'opzione " **Ritorno alla modalità Base ".** In questo caso verrà richiesto se la mappatura riunificata dovrà esse basata su una media delle 4 tavole oppure se si dovranno utilizzare i valori di una sola tavola, e quale:

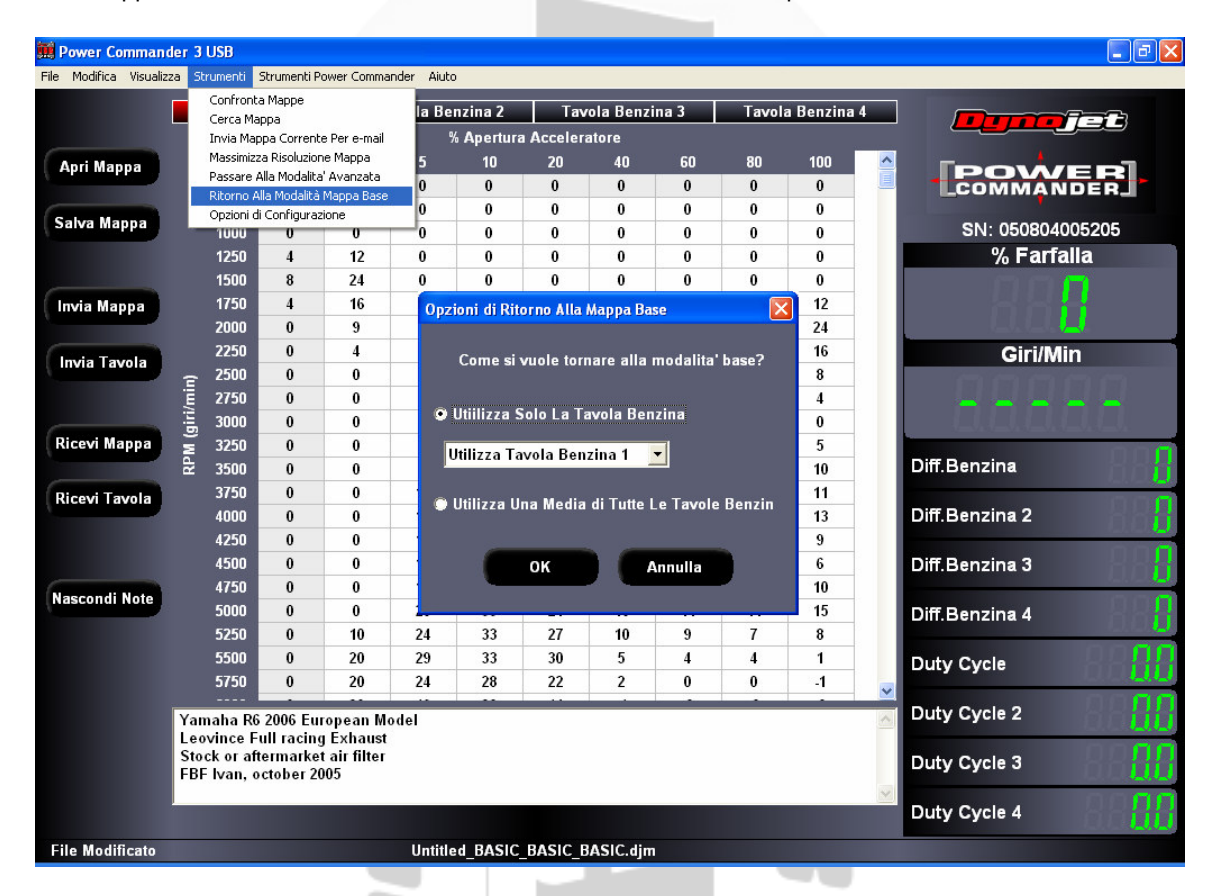

**2) Anche in questo caso si potrà decidere se salvare la mappatura avanzata prima di tornare alla mappatura base:**

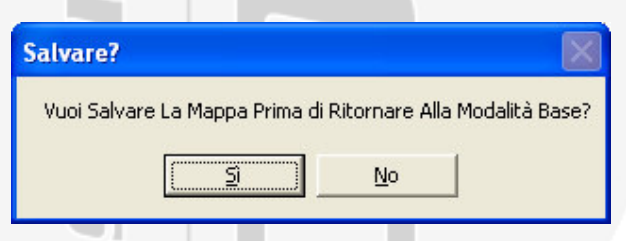

3) Una volta ritornati alla mappatura base, cliccare il pulsante **Invia Mappa** per inserirla nel Power Commander.